## **Noodle Tools: Website Citation**

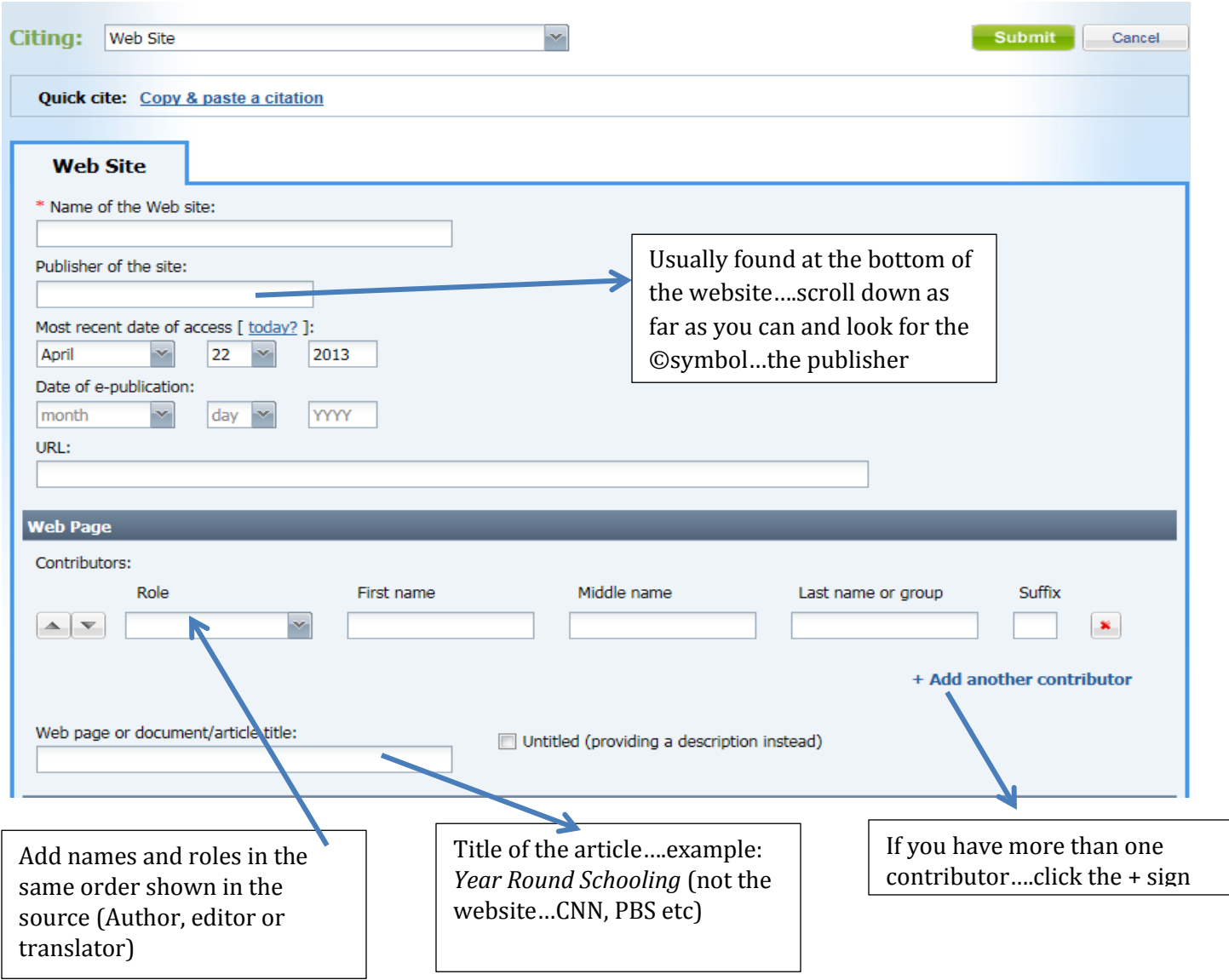

## **Noodle Tools: Database Citation**

1. Scroll to the bottom of the article and copy "Source Citation" (NOT THE URL)

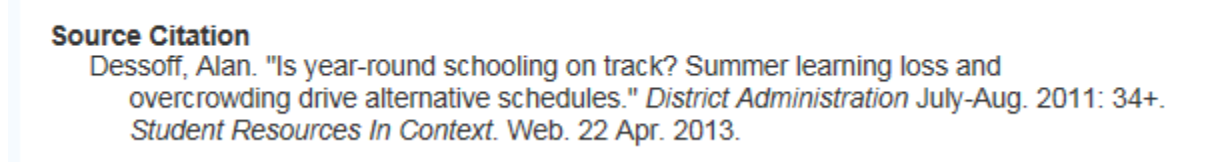

- 2. In Noodle Tools, select "Database" from the citation drop down menu
- 3. Click on "Copy & Paste Citation"

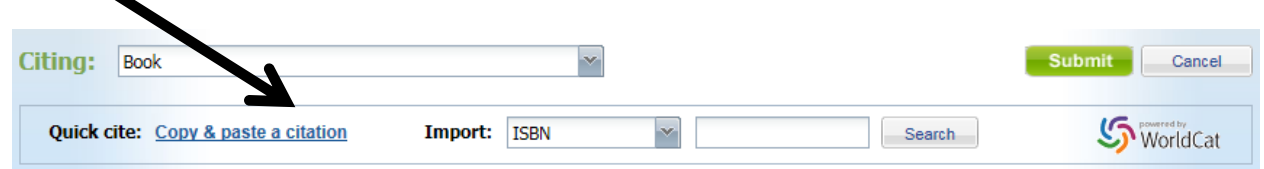

- 4. Copy the citation into the large white box.
- 5. Click on "MLA Guide" and **double check** that the citation is formatted correctly.

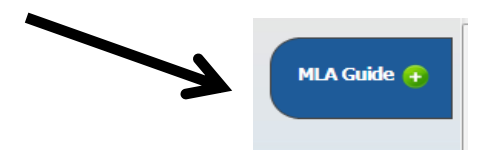

6. Click "Submit"

## **Noodle Tools: Book**

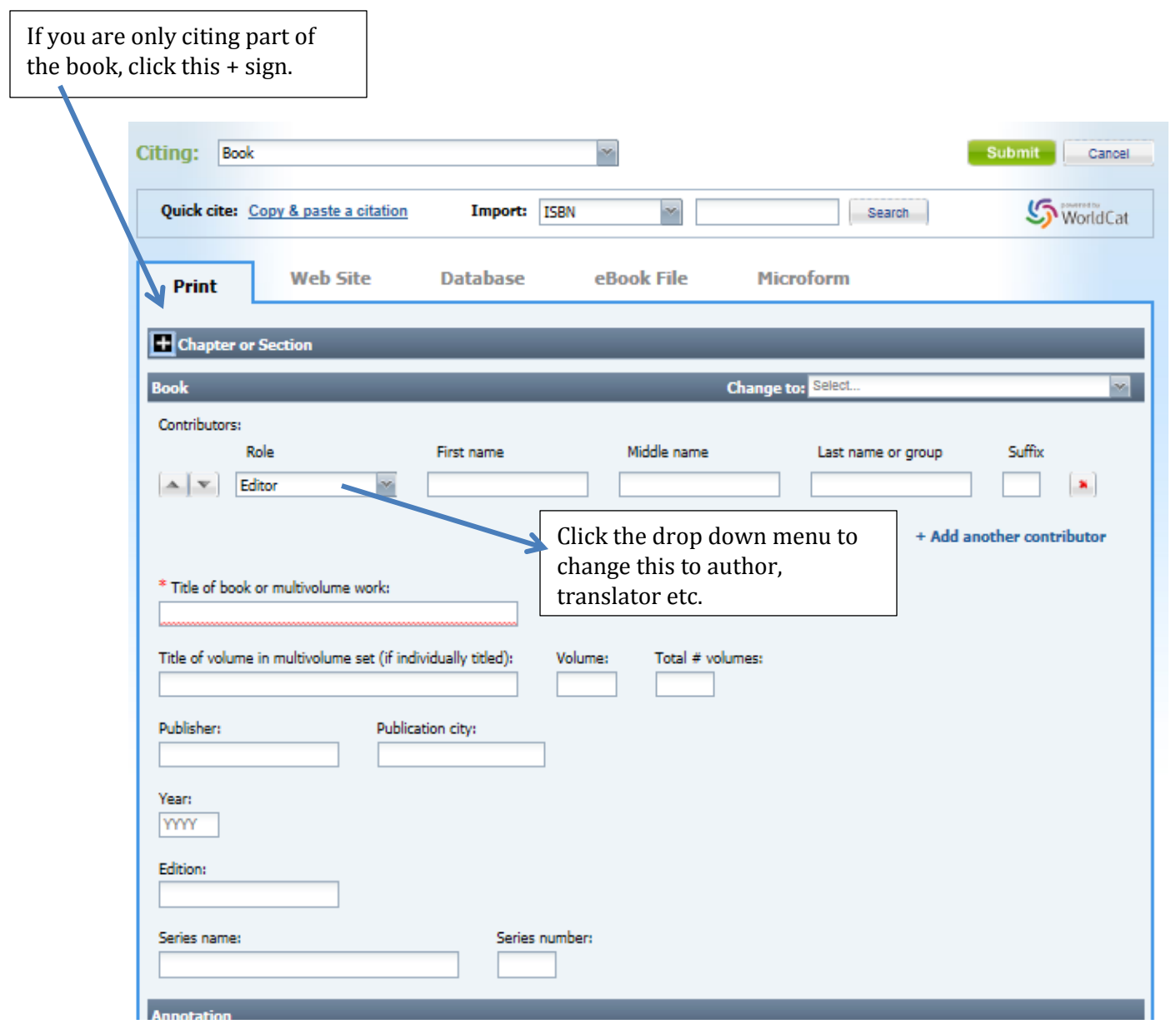

## **\* If you can find the ISBN number for the book try the following shortcut \***

- 1. The ISBN number is usually located on the back barcode of the book where it says ISBN
- 2. If the ISBN number isn't on the barcode…look on the first few pages of the book
- 3. On Noodle Tools select the book citation type and enter the ISBN number….& click "Submit"

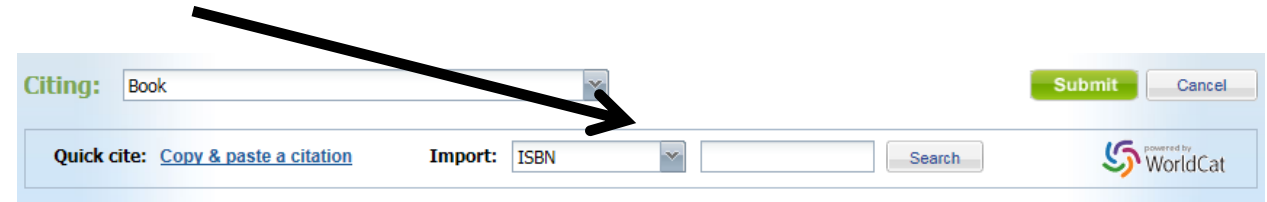